## Recovering a dedicated server

## Purpose of the dedicated server recovery mode

Recovery mode can be used in case of a critical system failure which prevents your server from functioning, or having access to it, such as:

- Bad kernel update
- Broken file system
- Lost root password or RSA key
- Misconfigured network interface or firewall
- And other issues

## How to access the rescue mode

You can use the "Server Recovery" option in your dedicated server management page to load up System Rescue live image, which allows you to use a number of tools to help you fix various issues.

- In order to do this, open the server management page (from under Instant or Custom dedicated servers, whichever server type you are using).
- Open the "server recovery" tab on the left navigation panel.
- Enter a temporary root password and press "Submit"

After 5-10 minutes you will be able to log in-to the Rescue image loaded onto your Dedicated server via ssh.

Connect to your: ssh root@255.255.255.255 (replace the IP with the main IP of your dedicated server).

You might need to remove your current host fingerprint.

Use the password that you provided previously.

## Tools in rescue mode

You can find the list of available tools here, which will help you to address the most common issues: https://www.system-rescue.org/ /System-tools/

You can also add any other tools you might need via pacman: https://www.system-rescue.org/manual/Installing packages with pacman/

Additionally, in order to manage the data on your server, you might need to use chroot: https://wiki.archlinux.org/title/chroot

Feel free to install any tools required to restore your server to working order.

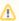

Once you are done diagnosing/fixing your server, press "Cancel operation" under the "Server Recovery" tab.

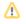